**Cobalt Digital Inc.** • 2506 Galen Drive • Champaign, IL 61821 USA • 1-217-344-1243 • www.cobaltdigital.com • support@cobaltdigital.com

You can update your card by downloading the new Update software by going to the **Support>Firmware** link at www.cobaltdigital.com. Download "Firmware Update Guide", which provides simple instructions for downloading the latest firmware for your card onto your computer, and then downloading it to your card through DashBoard™.

## **Software updates are field-installed without any need to remove the card from its frame**.

The table below lists released software versions and describes the corresponding functions additions, improvements and/or corrections.

**Note:** Date ranges are approximate.

**Note:** ImmediaTV ("ITV") has been acquired by Cobalt Digital Inc ("CDI"). The supplier name and model numbers for the ITV MX260 series have changed. (9220 and 9220-SA are CDI versions of ITV MVN-MX260 and ITV-MX260, respectively.) This change is backward-compatible with archived configurations. SNMP MIBs have not changed, except to support the new features introduced in this release. This change does not affect the OEM versions of this product.

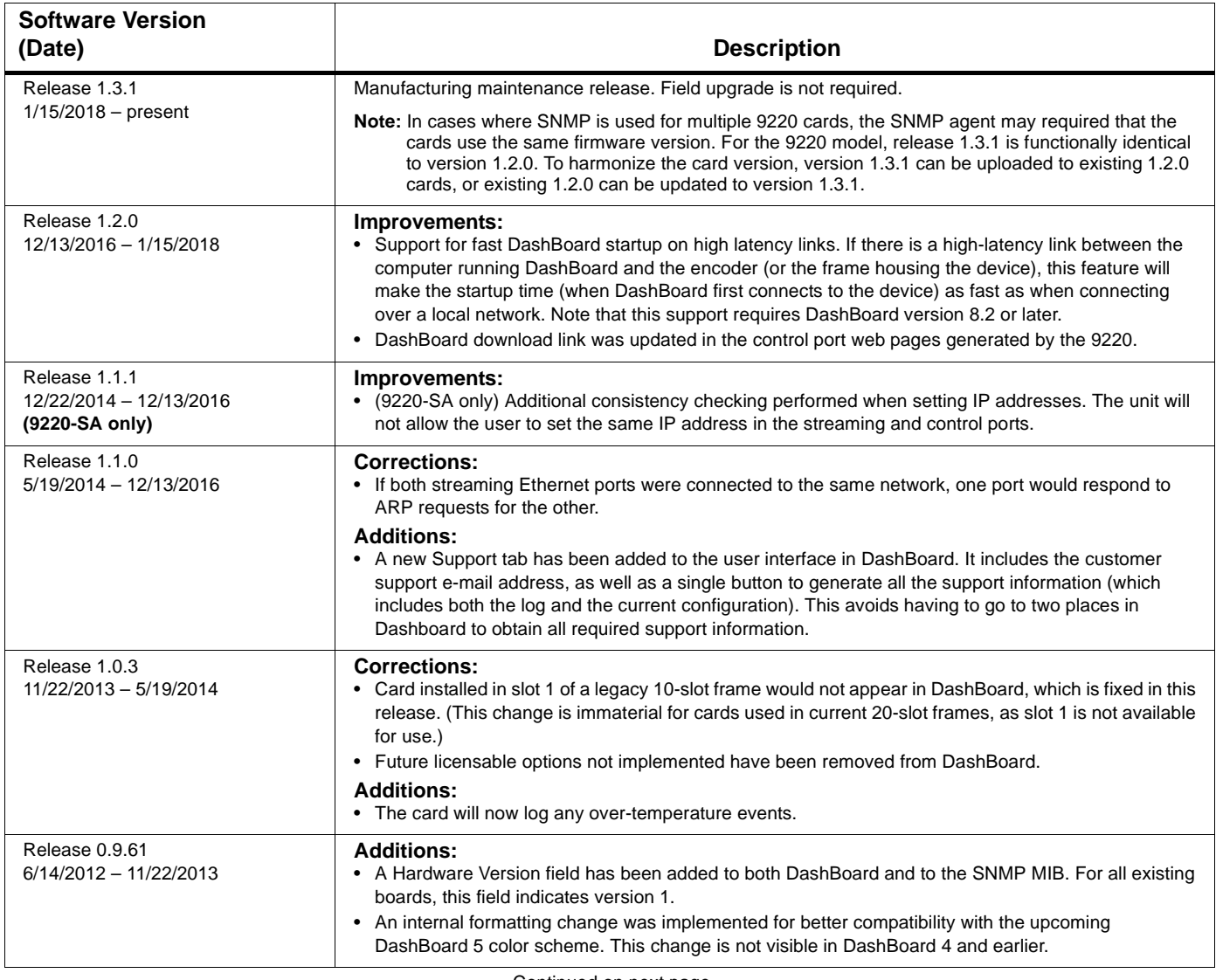

– Continued on next page –

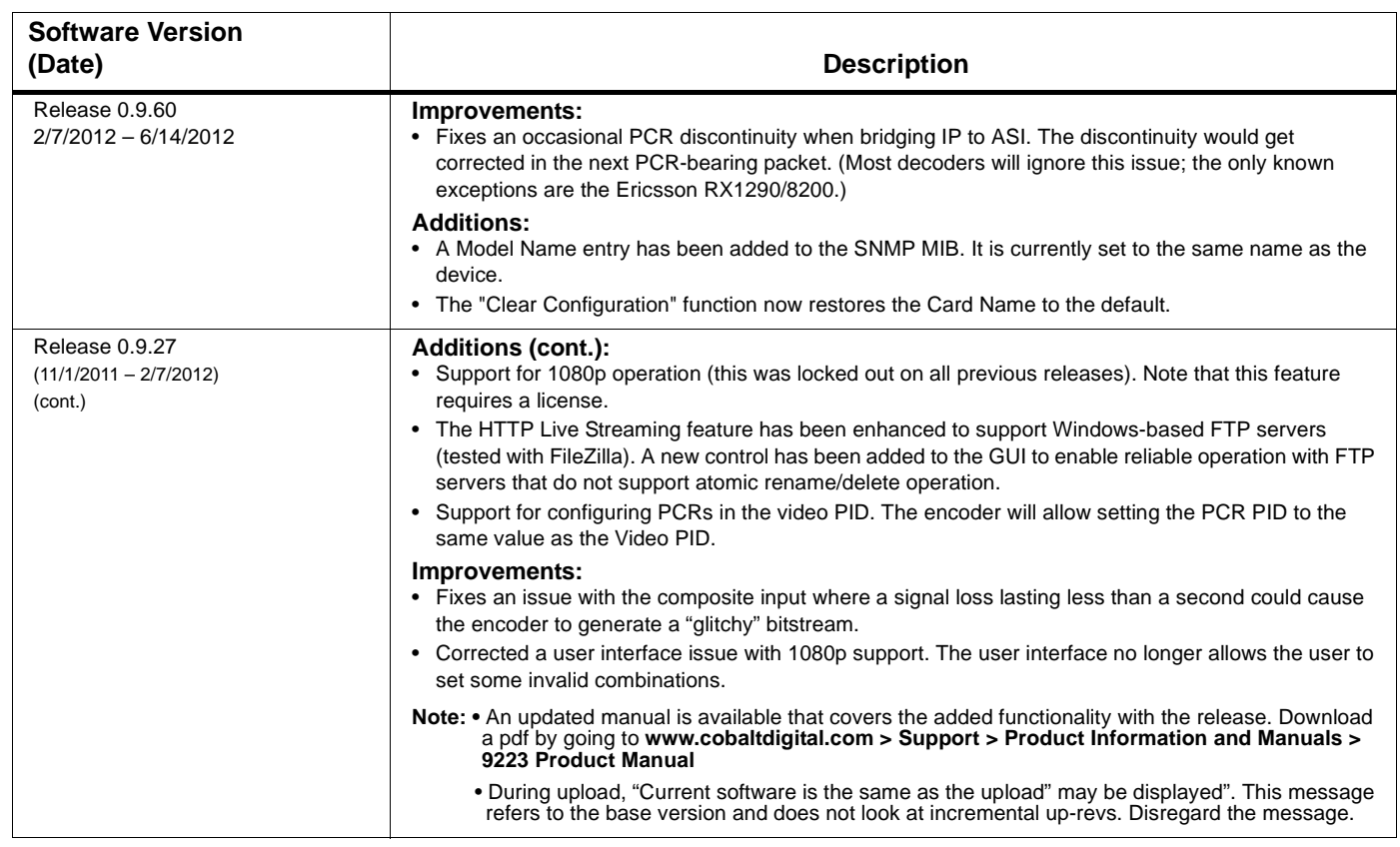